# 從重分發到OMP中排除路由

目錄

簡介 必要條件 需求 採用元件 組態 本地化策略+ CLI附加模板 **CLI附加模板** 集中控制策略 驗證 本地化策略+ CLI附加模板 CLI附加模板 集中控制策略

相關資訊

# 簡介

本文說明如何避免將不需要的路由重新分發到重疊管理協定(OMP)中。

# 必要條件

## 需求

思科建議瞭解以下主題:

- 思科軟體定義廣域網路(SD-WAN)
- 路由

# 採用元件

本文中的資訊係根據以下軟體和硬體版本:

- Cisco vManage 20.6.5.2版
- Cisco WAN邊緣路由器17.6.3a

本文中的資訊是根據特定實驗室環境內的裝置所建立。文中使用到的所有裝置皆從已清除(預設 )的組態來啟動。如果您的網路運作中,請確保您瞭解任何指令可能造成的影響。

# 組態

預設情況下,連線、靜態、OSPF區域間以及OSPF區域內重新分發到OMP。

本地化策略+ CLI附加模板

在此使用情形中,您不想在vrf 1中重分佈其中一個連線的路由。預設情況下,所有連線的路由都重 新分發到OMP中,此用例有助於過濾特定的連線字首。

1.本地化政策

在Localized策略的自定義選項下建立新的字首清單:需要字首才能知道需要重新分發的路由。

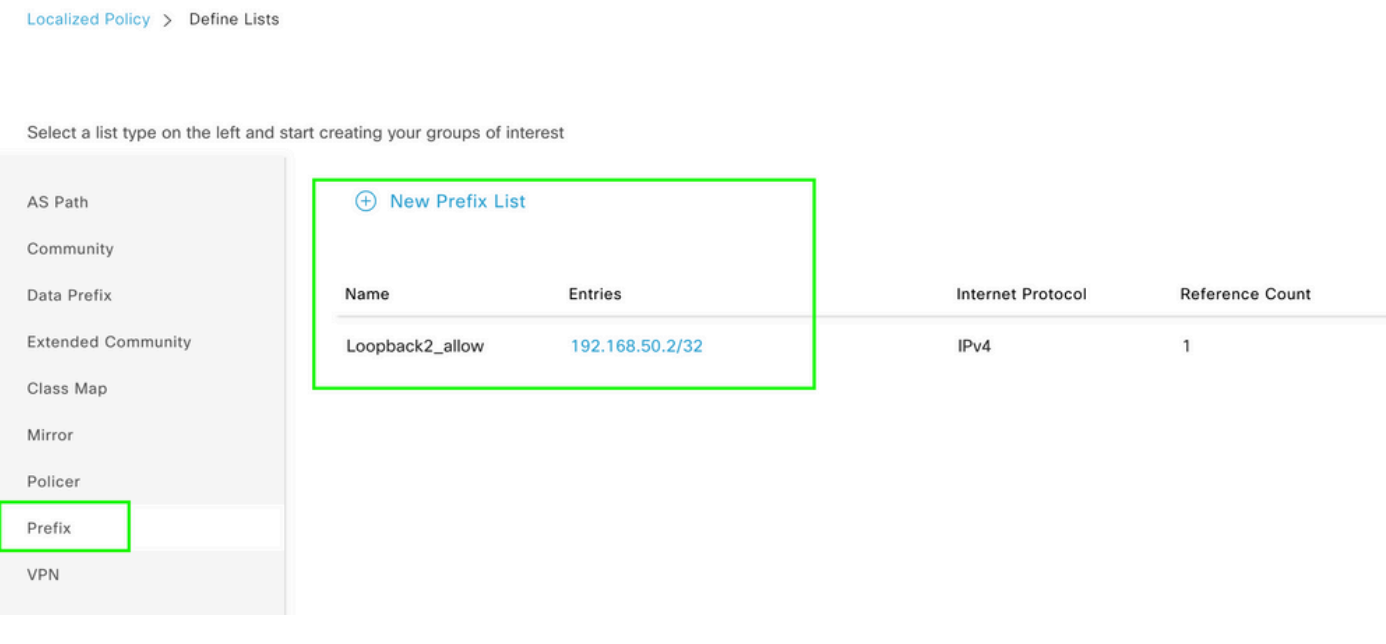

建立路由策略並將其應用於本地化策略:匹配之前建立的字首,並將操作設定為接受。 路由策略被 推送到WAN邊緣裝置後,就會轉換為路由對映。

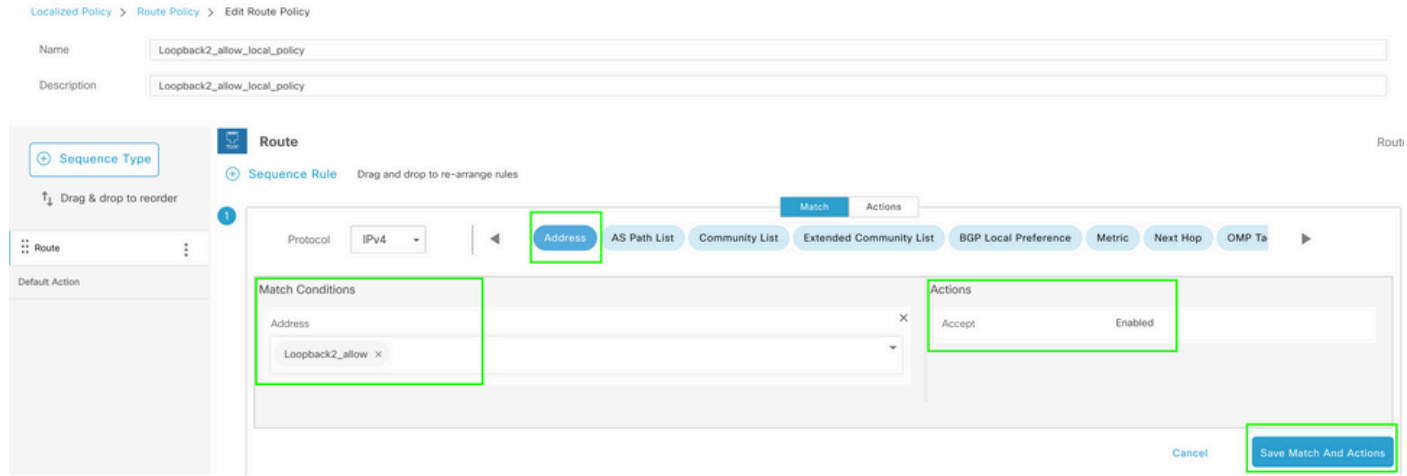

## 預設操作必須為Reject,因為需要重新分發之前建立的字首。

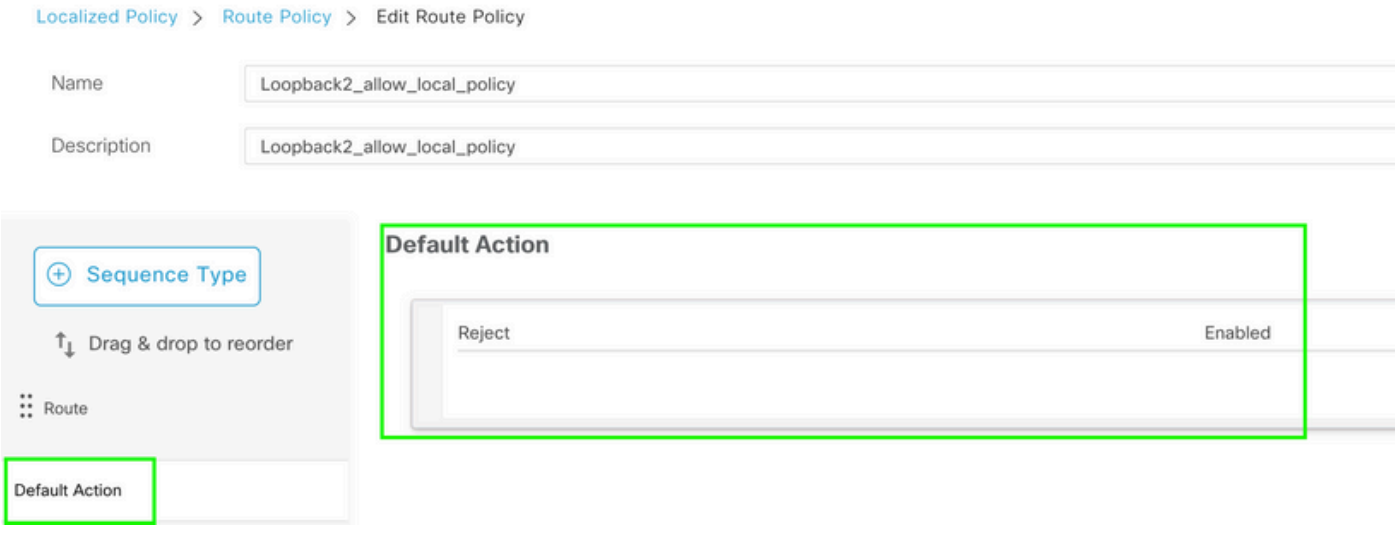

預覽:這是建立本地化策略後配置的外觀。

# **Policy Configuration Preview**

```
policy
 route-policy Loopback2_allow_local_policy
    sequence 1
     match
      address Loopback2_allow
     \mathsf Iaction accept
     Ţ
    \mathsf Idefault-action reject
 Ţ
 lists
  prefix-list Loopback2_allow
   ip-prefix 192.168.50.2/32
  Ţ
 Ţ
Ţ
```
### 2.使用CLI附加模板。

## 確保建立CLI附加模板以對映先前在OMP下建立的路由對映,因為沒有選項可在OMP功能模板下對 映它。

Feature Template > Cli Add-On Template > C1111X-8P\_CLI

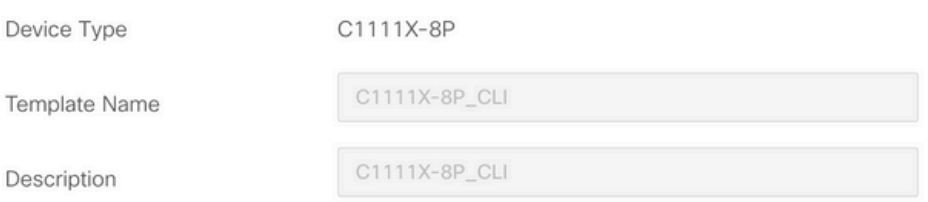

CLI add-on template is supported with IOS XE 17.2.1 version onward, plea

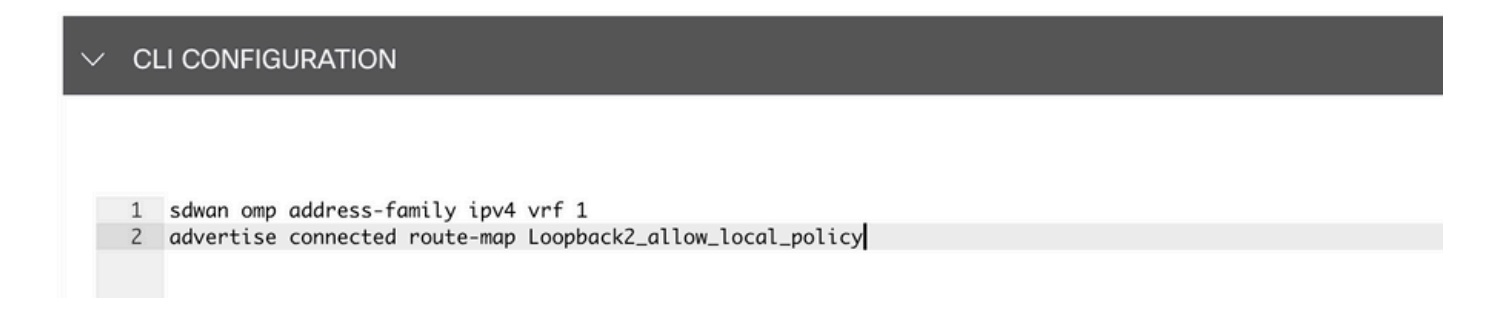

## 將建立的本地化策略和CLI附加模板附加到裝置模板。

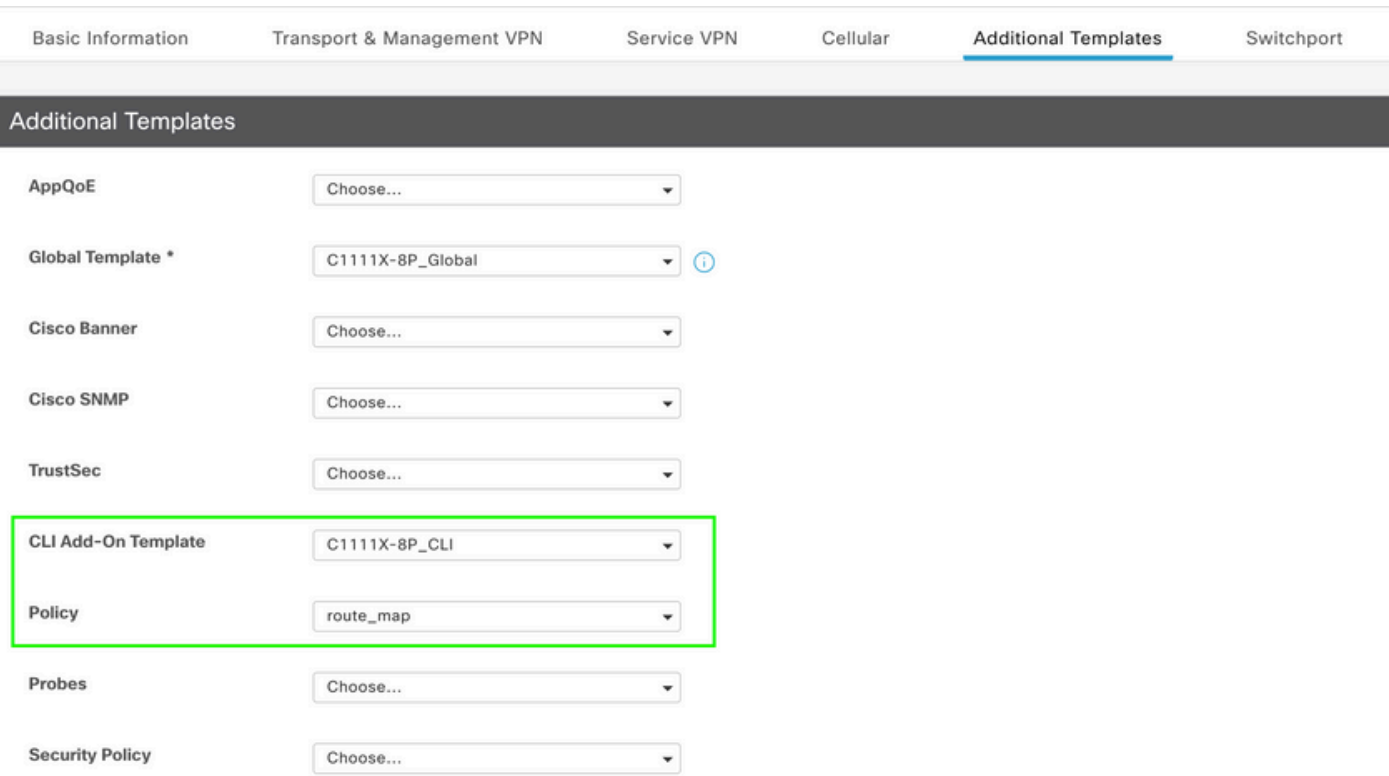

# CLI附加模板

1.在本使用案例中,您要重分發OSPF內部路由,而不是OSPF外部路由。預設情況下,OSPF內部 路由會重分佈到OMP中,此用例有助於過濾特定的OSPF字首。

要僅限制重分發到OMP的VRF 1上的OSPF內部路由,請對其進行路由對映,並定義與型別OSPF internal匹配的路由對映。路由對映配置通過CLI附加模板完成。

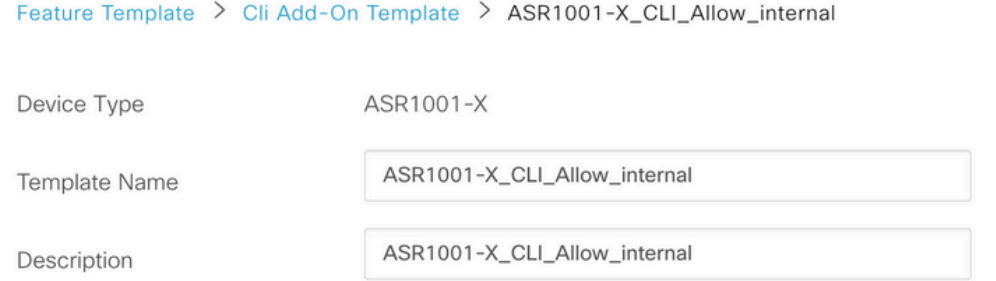

CLI add-on template is supported with IOS XE 17.2.1 version onward,

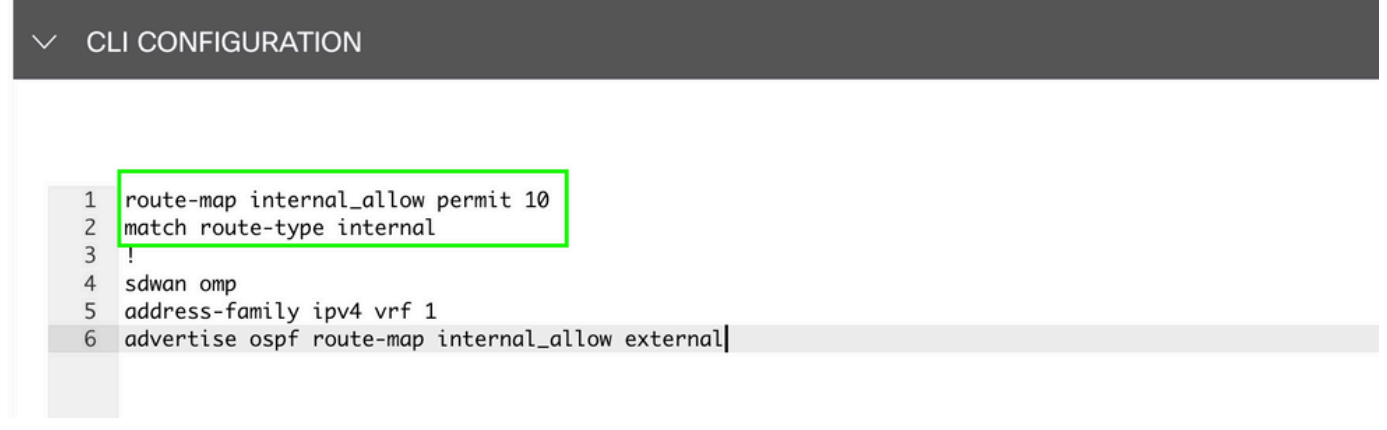

將CLI附加模板附加到裝置模板。

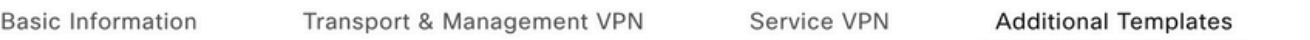

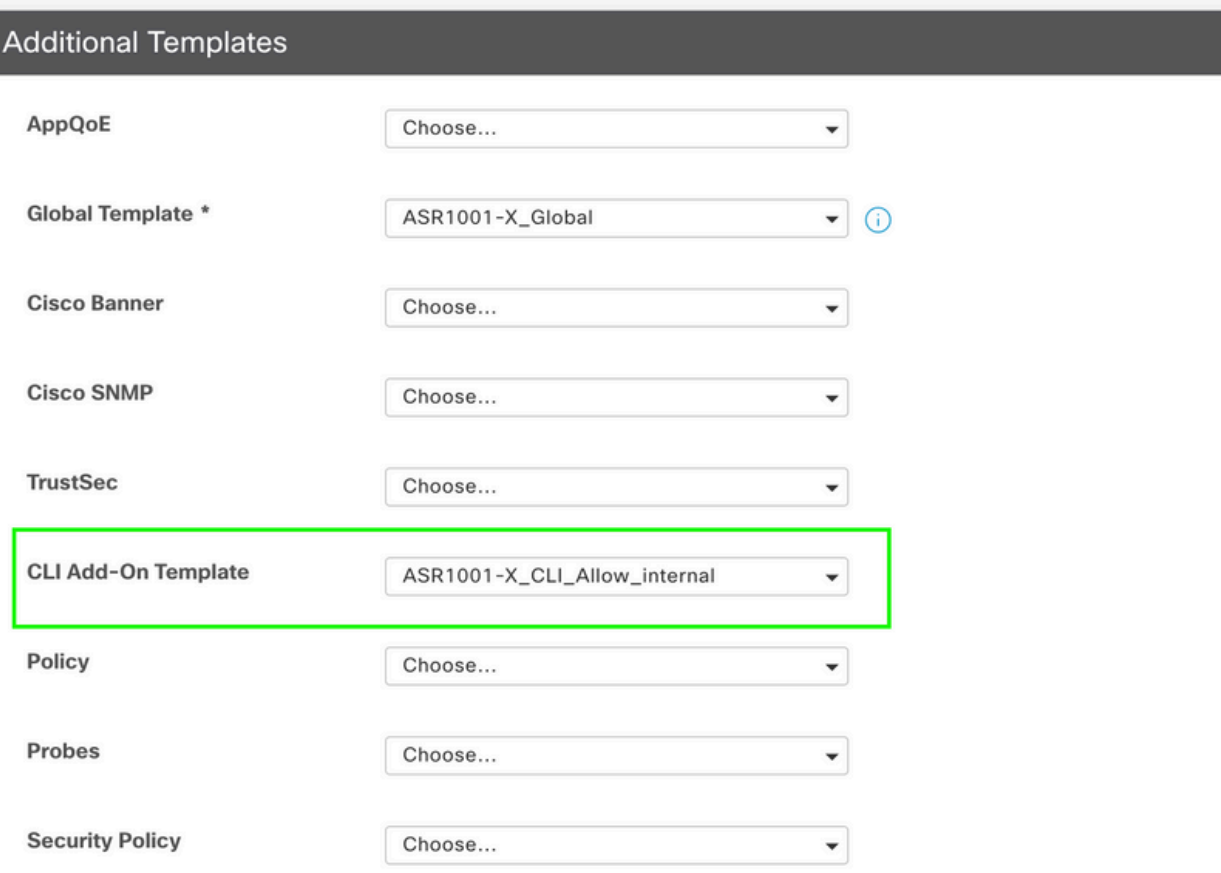

2.在本使用案例中,您要重分發OSPF外部路由,而不是OSPF內部路由。預設情況下,OSPF外部 路由不會重分佈到OMP中,此用例有助於過濾特定的OSPF字首。

要僅限制重分發到OMP的VRF 1上的OSPF外部路由,請對其進行路由對映,並定義與型別OSPF external匹配的路由對映。 路由對映配置通過CLI附加模板完成。

#### Feature Template > Cli Add-On Template > ASR1001-X\_CLI\_Allow\_external

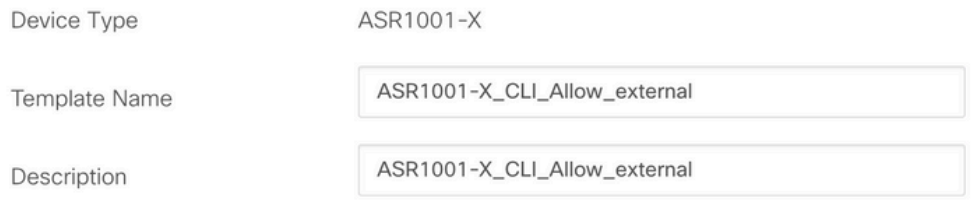

CLI add-on template is supported with IOS XE 17.2.1 version onward,

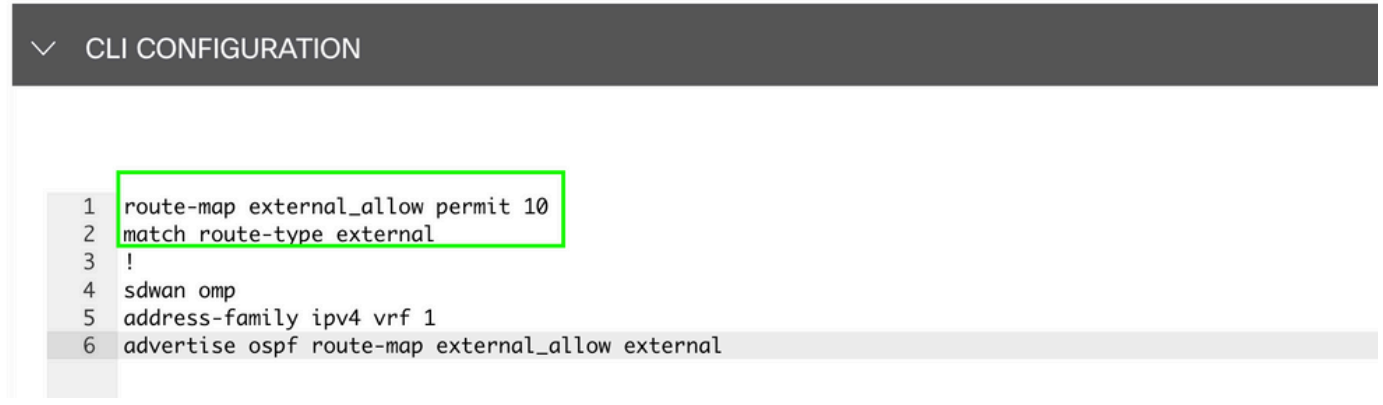

將CLI附加模板附加到裝置模板。

Service VPN

**Additional Templates** 

### **Additional Templates**

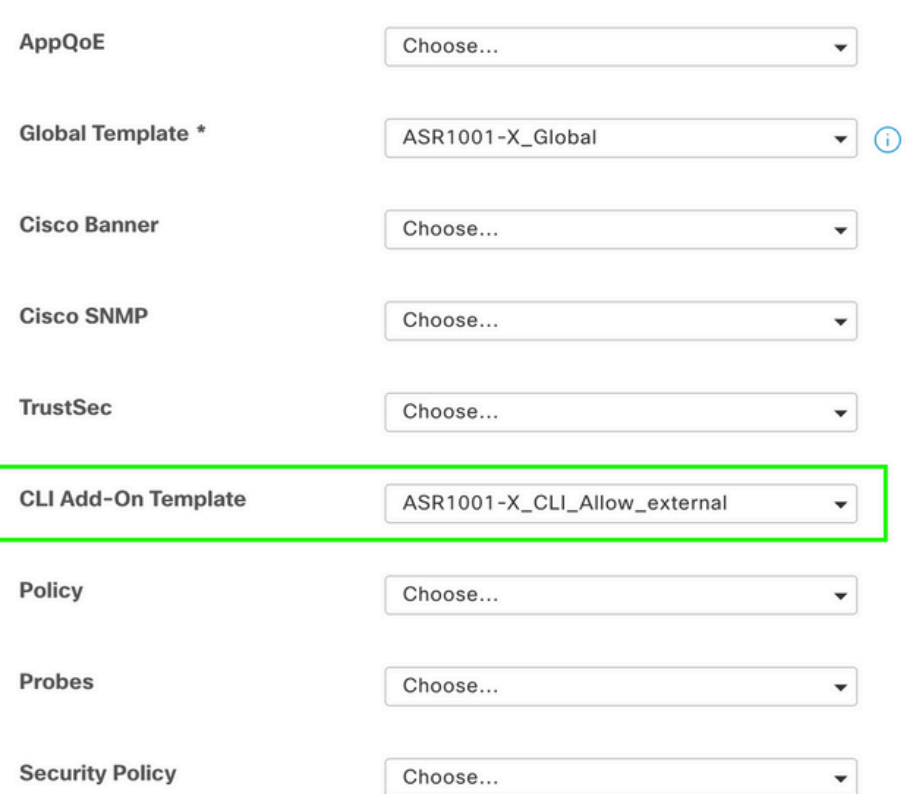

集中控制策略

1.在本使用案例中,您希望站點ID為10和100的兩個目標站點上不接收特定路由192.168.50.2/32。

在Centralized Policy(集中策略)的自定義選項下建立站點清單:需要站點清單才能知道在哪些站 點上不能接收路由。

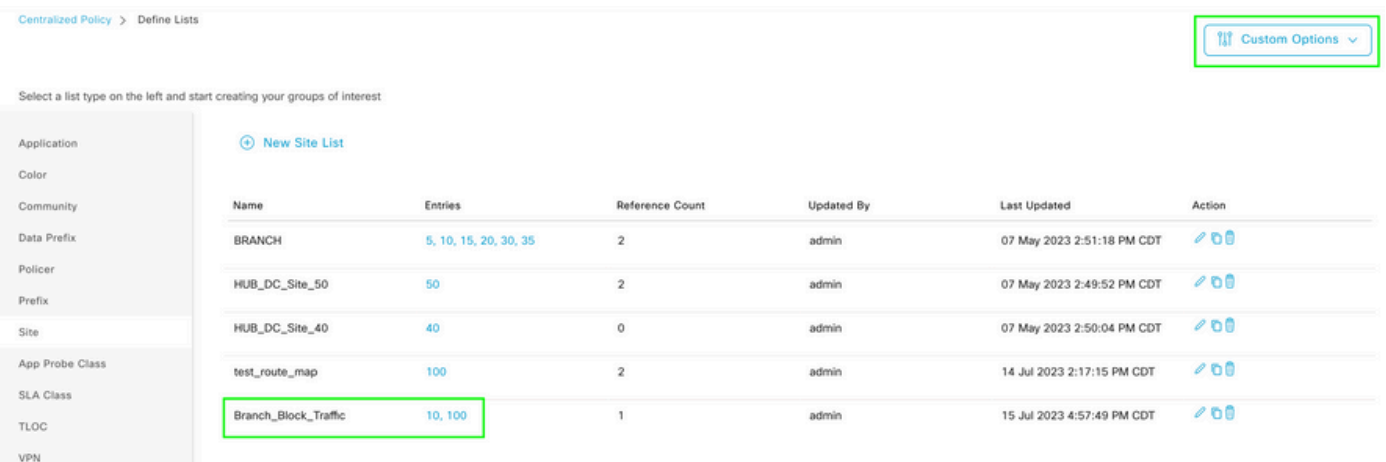

# 在Centralized policy的自定義選項下建立新的字首清單:需要字首才能知道不需要接收哪個路由。

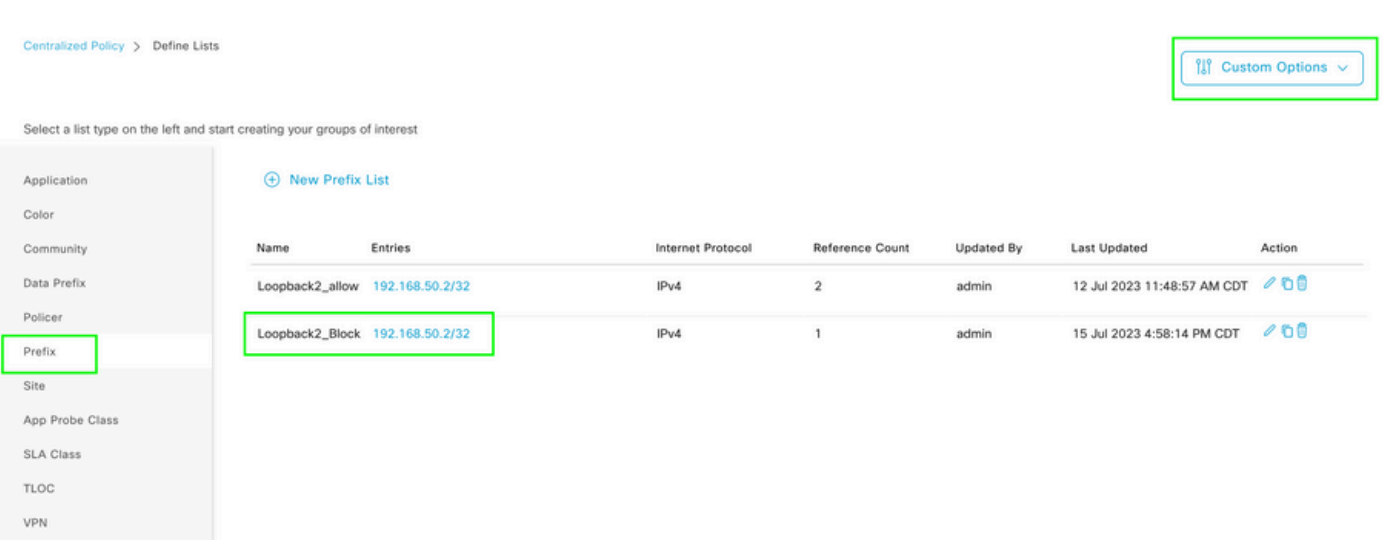

## 在帶有自定義控制(路由和TLOC)的集中策略自定義選項下建立拓撲。

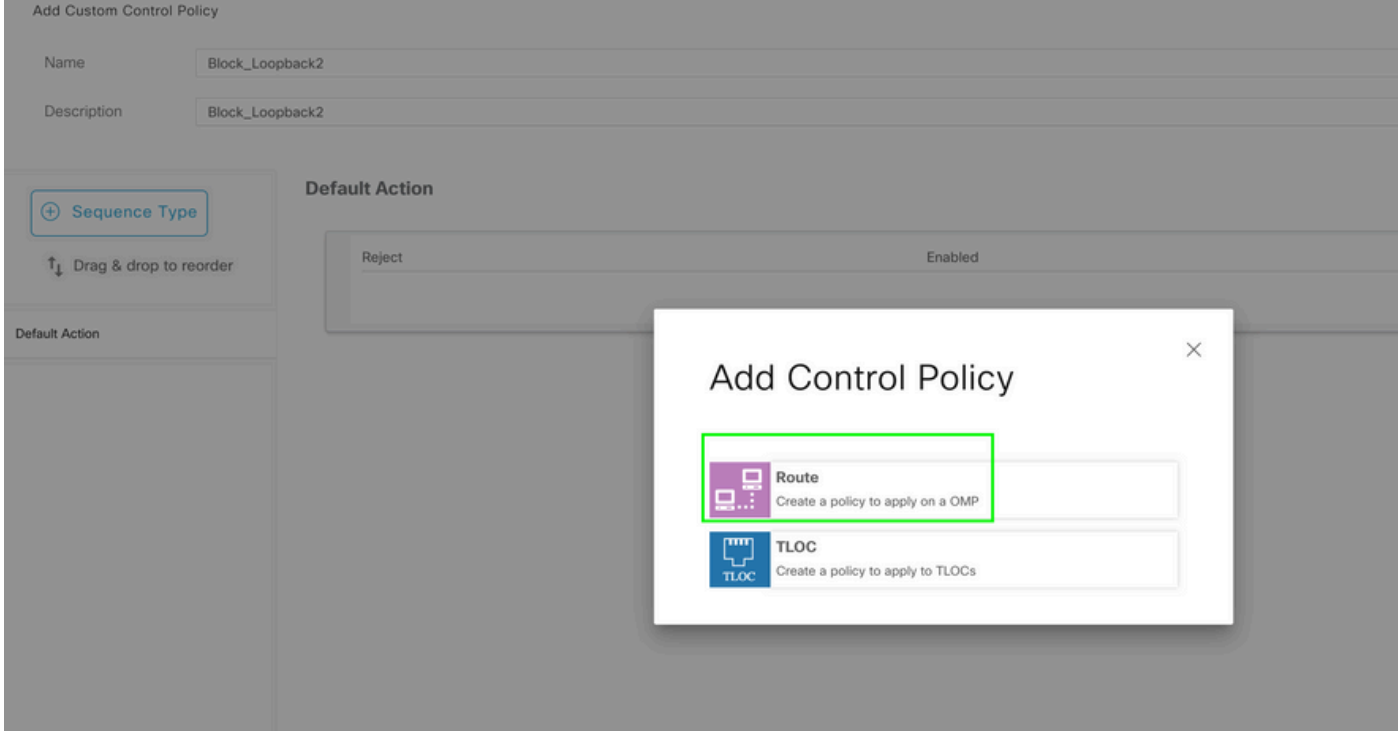

## 建立路由策略並將其應用於集中策略:匹配之前建立的字首,並將操作設定為Reject。

Add Custom Control Policy

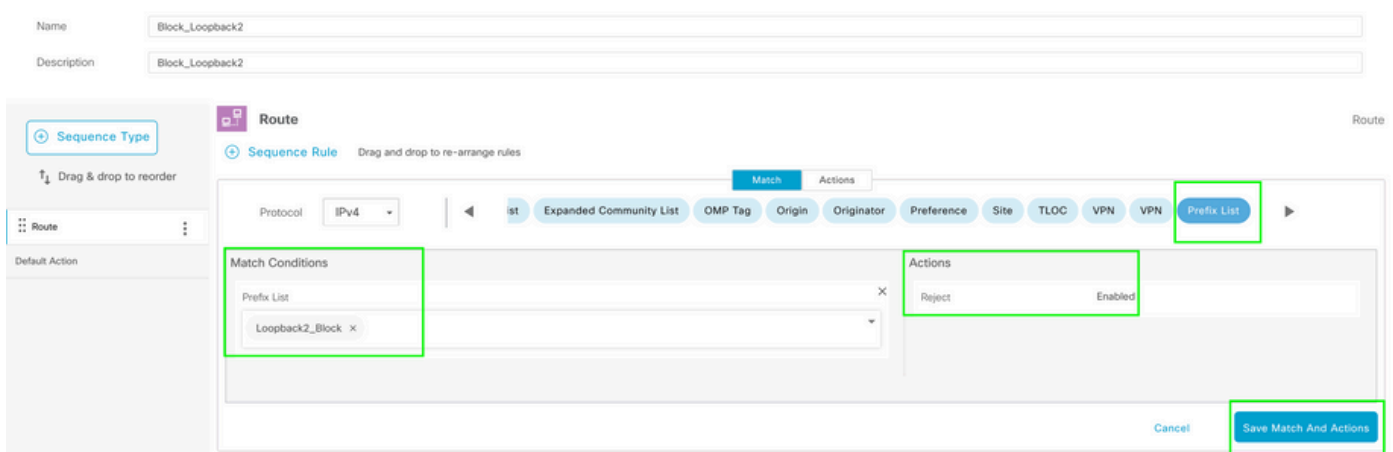

# 預設操作必須為Accept,因為不應只接收一個路由。

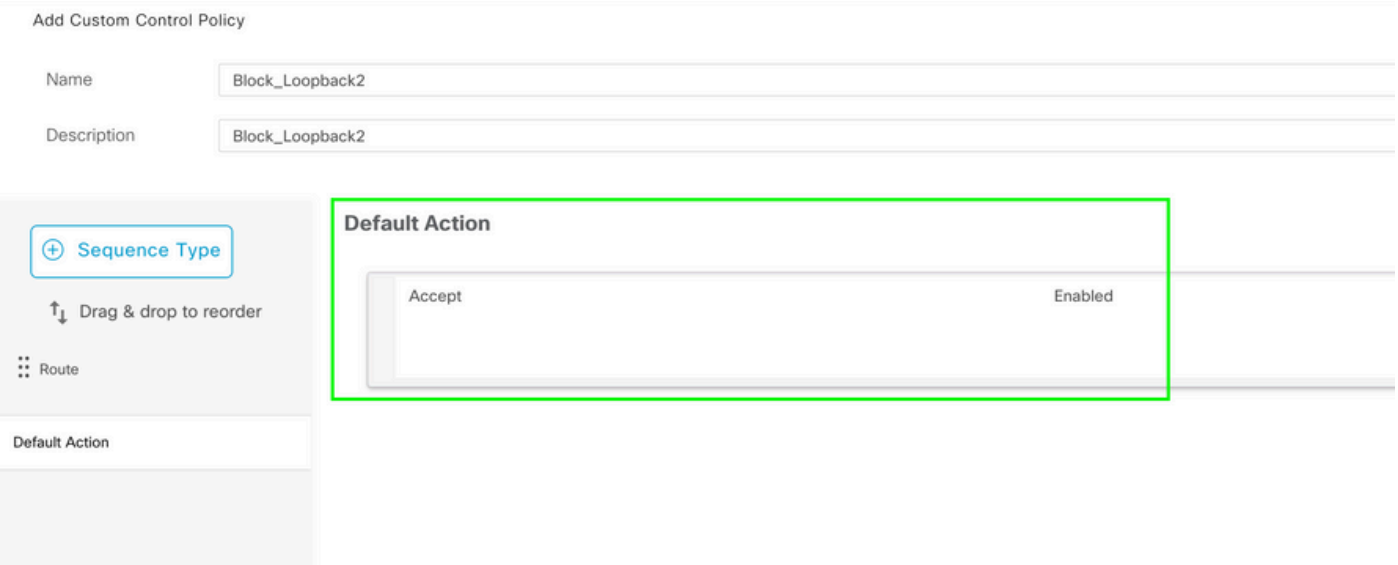

# 需要將此策略應用於給定目標站點的出站,因為此方向來自vSmart視角。

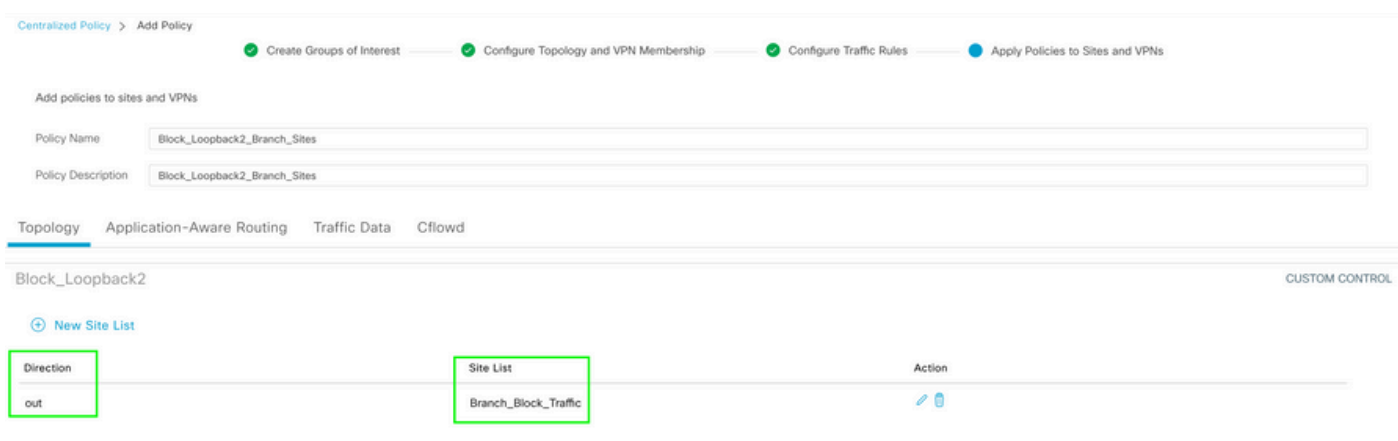

預覽:這是建立集中策略後配置的外觀。

```
Centralized Policy > Edit Policy
 Config Preview
                   Config Diff
```

```
viptela-policy: policy
 control-policy Block_Loopback2
    sequence 1
     match route
      prefix-list Loopback2_Block
     J.
     action reject
  default-action accept
 I
 lists
  prefix-list Loopback2_Block
   ip-prefix 192.168.50.2/32
  Ţ
  site-list Branch_Block_Traffic
   site-id 10
   site-id 100
 ï
I
apply-policy
 site-list Branch_Block_Traffic
  control-policy Block_Loopback2 out
```
ı

Generating output, this might take time, please wait ... Code:  $C \rightarrow \text{chosen}$ I -> installed Red -> redistributed Rej -> rejected L -> looped R -> resolved S -> stale Ext -> extranet Inv -> invalid Stg -> staged IA -> On-demand inactive U -> TLOC unresolved **PATH BUTE ATTRIBUTE** 

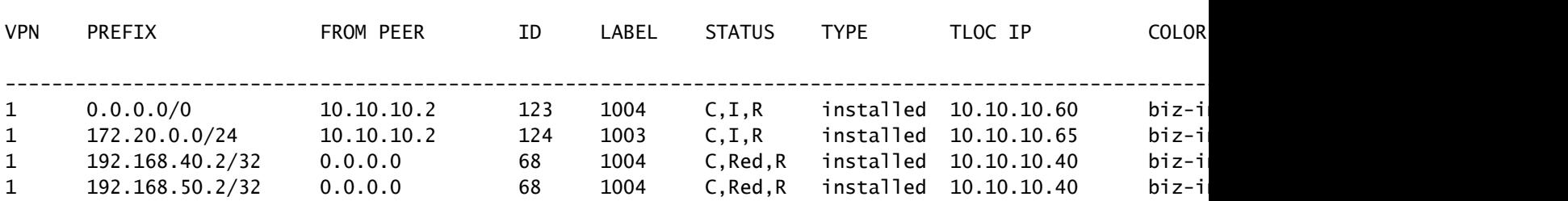

cEdge\_Site40#

#### 連線的路由位於RIB中。

cEdge\_Site40#show ip route vrf 1 Routing Table: 1 Codes: L - local, C - connected, S - static, R - RIP, M - mobile, B - BGP D - EIGRP, EX - EIGRP external, O - OSPF, IA - OSPF inter area N1 - OSPF NSSA external type 1, N2 - OSPF NSSA external type 2 E1 - OSPF external type 1, E2 - OSPF external type 2, m - OMP n - NAT, Ni - NAT inside, No - NAT outside, Nd - NAT DIA i - IS-IS, su - IS-IS summary, L1 - IS-IS level-1, L2 - IS-IS level-2 ia - IS-IS inter area, \* - candidate default, U - per-user static route H - NHRP, G - NHRP registered, g - NHRP registration summary o - ODR, P - periodic downloaded static route, l - LISP a - application route + - replicated route, % - next hop override, p - overrides from PfR & - replicated local route overrides by connected Gateway of last resort is 10.10.10.60 to network 0.0.0.0 m\* 0.0.0.0/0 [251/0] via 10.10.10.60, 20:25:46, Sdwan-system-intf 172.20.0.0/24 is subnetted, 1 subnets m 172.20.0.0 [251/0] via 10.10.10.65, 20:25:46, Sdwan-system-intf 192.168.40.0/32 is subnetted, 1 subnets

```
C 192.168.40.2 is directly connected, Loopback1
           192.168.50.0/32 is subnetted, 1 subnets
```

```
C 192.168.50.2 is directly connected, Loopback2
```
cEdge\_Site40#

使用show ip protocols vrf 1命令,可以檢查預設情況下哪些路由重新分發到OMP。

```
cEdge_Site40#show ip protocols vrf 1
*** IP Routing is NSF aware ***
Routing Protocol is "omp"
    Sending updates every 0 seconds
    Invalid after 0 seconds, hold down 0, flushed after 0
    Outgoing update filter list for all interfaces is not set
    Incoming update filter list for all interfaces is not set
    Redistributing: connected, static, nat-route
                                    ospf 1 (internal)
    Maximum path: 32
    Routing for Networks:
    Routing Information Sources:
    Gateway Distance Last Update
    Distance: (default is 251)
```
cEdge\_Site40#

此處,在成功推送裝置模板後,不會將192.168.40.2重新分發到OMP。因為192.168.50.2僅作為本 地化策略的一部分被允許。

--------------------------------------------------------------------------------------------------------------------------------------

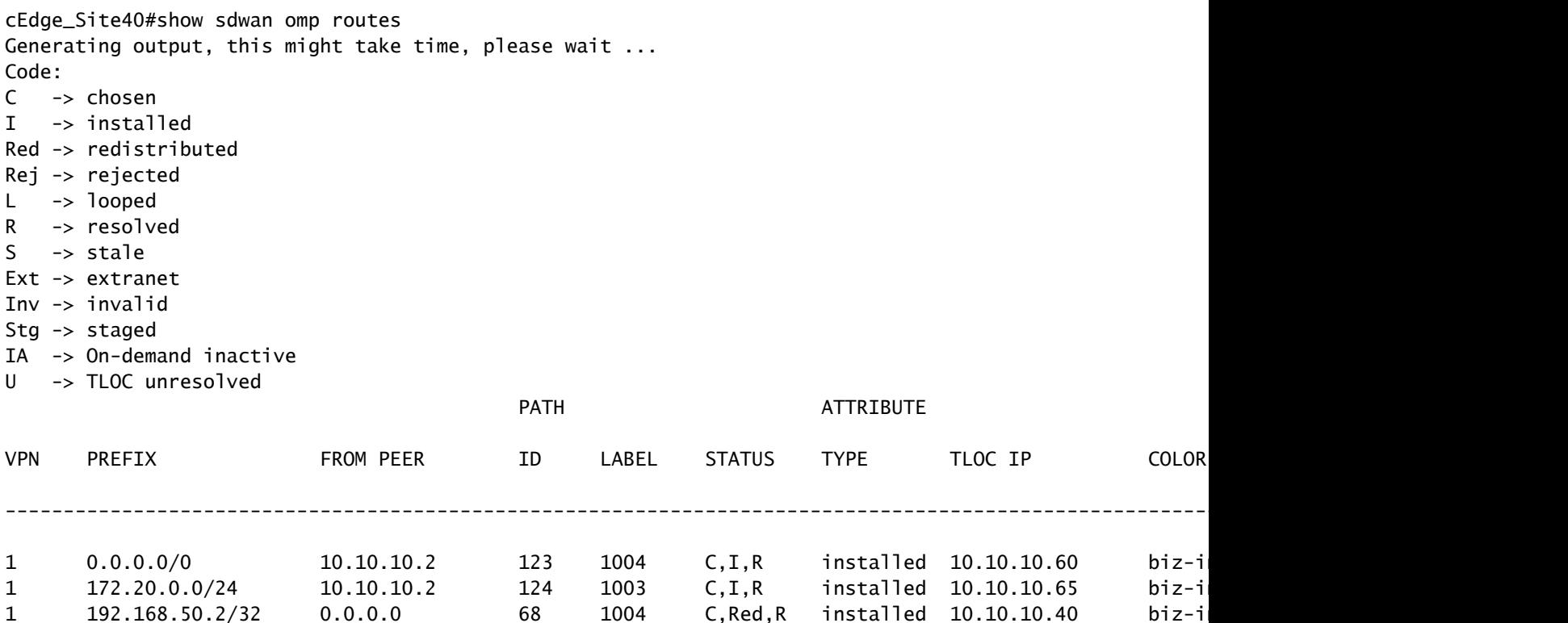

cEdge\_Site40#

下一個輸出捕獲vrf 1路由表,192.168.40.2位於RIB中。

```
cEdge_Site40#show ip route vrf 1
Routing Table: 1
Codes: L - local, C - connected, S - static, R - RIP, M - mobile, B - BGP
              D - EIGRP, EX - EIGRP external, O - OSPF, IA - OSPF inter area 
              N1 - OSPF NSSA external type 1, N2 - OSPF NSSA external type 2
              E1 - OSPF external type 1, E2 - OSPF external type 2, m - OMP
              n - NAT, Ni - NAT inside, No - NAT outside, Nd - NAT DIA
              i - IS-IS, su - IS-IS summary, L1 - IS-IS level-1, L2 - IS-IS level-2
              ia - IS-IS inter area, * - candidate default, U - per-user static route
              H - NHRP, G - NHRP registered, g - NHRP registration summary
              o - ODR, P - periodic downloaded static route, l - LISP
              a - application route
              + - replicated route, % - next hop override, p - overrides from PfR
              & - replicated local route overrides by connected
Gateway of last resort is 10.10.10.60 to network 0.0.0.0
m*    0.0.0.0/0 [251/0] via 10.10.10.60, 00:09:43, Sdwan-system-intf
            172.20.0.0/24 is subnetted, 1 subnets
m        172.20.0.0 [251/0] via 10.10.10.65, 00:09:43, Sdwan-system-intf
```

```
      192.168.40.0/32 is subnetted, 1 subnets
C 192.168.40.2 is directly connected, Loopback1
           192.168.50.0/32 is subnetted, 1 subnets
C 192.168.50.2 is directly connected, Loopback2
```
cEdge\_Site40#

#### CLI附加模板

#### 根據當前配置,OSPF外部路由和內部路由都重新分發到OMP中。

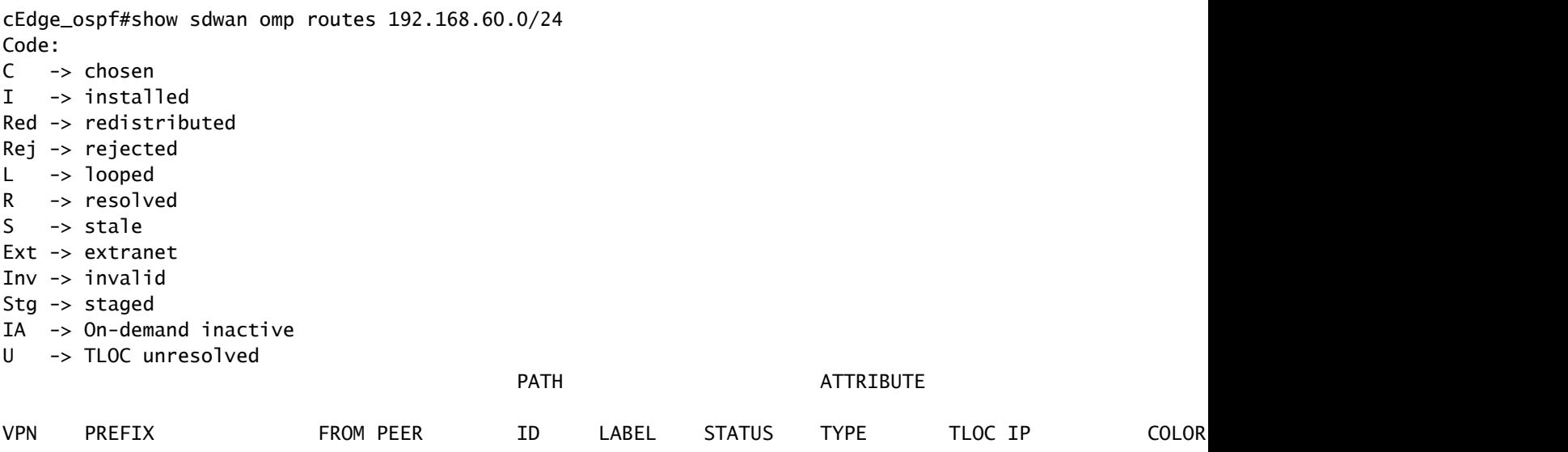

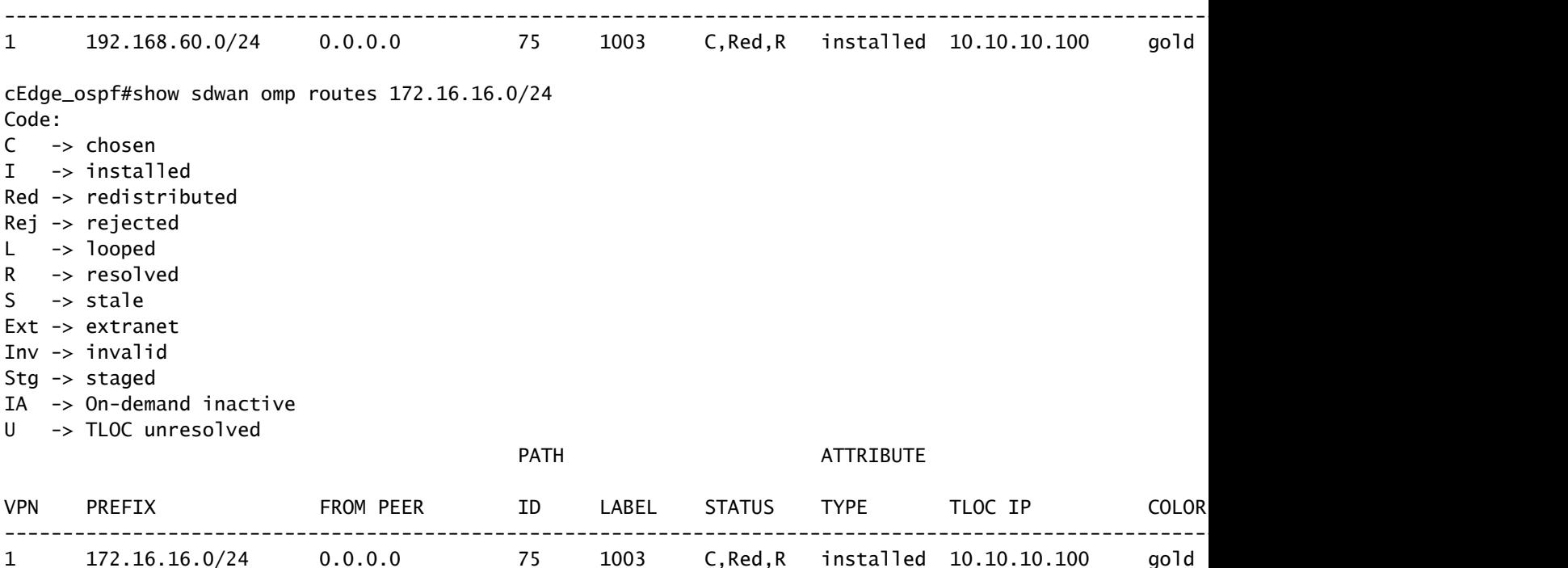

cEdge\_ospf#

cEdge\_ospf#show ip route vrf 1 ospf

下一輸出捕獲vrf 1 ospf路由表,OSPF外部和內部路由都位於RIB中。

Routing Table: 1 Codes: L - local, C - connected, S - static, R - RIP, M - mobile, B - BGP D - EIGRP, EX - EIGRP external, O - OSPF, IA - OSPF inter area N1 - OSPF NSSA external type 1, N2 - OSPF NSSA external type 2 E1 - OSPF external type 1, E2 - OSPF external type 2, m - OMP n - NAT, Ni - NAT inside, No - NAT outside, Nd - NAT DIA i - IS-IS, su - IS-IS summary, L1 - IS-IS level-1, L2 - IS-IS level-2 ia - IS-IS inter area, \* - candidate default, U - per-user static route H - NHRP, G - NHRP registered, g - NHRP registration summary o - ODR, P - periodic downloaded static route, l - LISP a - application route + - replicated route, % - next hop override, p - overrides from PfR & - replicated local route overrides by connected

Gateway of last resort is 10.10.10.60 to network 0.0.0.0

 172.16.0.0/24 is subnetted, 1 subnets O E2 172.16.16.0 [110/20] via 192.168.70.3, 00:14:04, GigabitEthernet0/0/1 O IA 192.168.60.0/24 [110/2] via 192.168.70.3, 01:07:51, GigabitEthernet0/0/1

cEdge\_ospf#

1.使用路由對映進行過濾以僅重分佈內部路由後,OSPF外部路由將不再重分佈到OMP中。

cEdge\_ospf#show sdwan omp routes 172.16.16.0/24 % No such element exists. cEdge\_ospf#show sdwan omp routes 192.168.60.0/24 Code: C -> chosen I -> installed Red -> redistributed Rej -> rejected L -> looped R -> resolved  $S \rightarrow$  stale Ext -> extranet Inv -> invalid Stg -> staged IA -> On-demand inactive U -> TLOC unresolved **PATH BUTE ATTRIBUTE** VPN PREFIX FROMPEER ID LABEL STATUS TYPE TLOCIP COLOR ---------------------------------------------------------------------------------------------------- 1 192.168.60.0/24 0.0.0.0 75 1003 C,Red,R installed 10.10.10.100 gold ipsec -

cEdge\_ospf

下一輸出捕獲vrf 1 ospf路由表,OSPF外部和內部路由都位於RIB中。

cEdge\_ospf#show ip route vrf 1 ospf Routing Table: 1 Codes: L - local, C - connected, S - static, R - RIP, M - mobile, B - BGP D - EIGRP, EX - EIGRP external, O - OSPF, IA - OSPF inter area N1 - OSPF NSSA external type 1, N2 - OSPF NSSA external type 2 E1 - OSPF external type 1, E2 - OSPF external type 2, m - OMP n - NAT, Ni - NAT inside, No - NAT outside, Nd - NAT DIA i - IS-IS, su - IS-IS summary, L1 - IS-IS level-1, L2 - IS-IS level-2 ia - IS-IS inter area, \* - candidate default, U - per-user static route H - NHRP, G - NHRP registered, g - NHRP registration summary o - ODR, P - periodic downloaded static route, l - LISP a - application route + - replicated route, % - next hop override, p - overrides from PfR & - replicated local route overrides by connected

Gateway of last resort is 10.10.10.60 to network 0.0.0.0

 172.16.0.0/24 is subnetted, 1 subnets O E2 172.16.16.0 [110/20] via 192.168.70.3, 00:09:12, GigabitEthernet0/0/1 O IA 192.168.60.0/24 [110/2] via 192.168.70.3, 01:02:59, GigabitEthernet0/0/1

cEdge\_ospf#

2.使用路由對映進行過濾以僅重分發外部路由後,OSPF內部路由將不再重分發到OMP。

cEdge\_ospf#show sdwan omp routes 192.168.60.0/24 % No such element exists. cEdge\_ospf#show sdwan omp routes 172.16.16.0/24 Code: C -> chosen I -> installed Red -> redistributed Rej -> rejected L -> looped  $R \rightarrow$  resolved  $S \rightarrow state$ Ext -> extranet Inv -> invalid Stg -> staged IA -> On-demand inactive U -> TLOC unresolved **PATH BUTE ATTRIBUTE** 

cEdge\_ospf#show ip route vrf 1 ospf

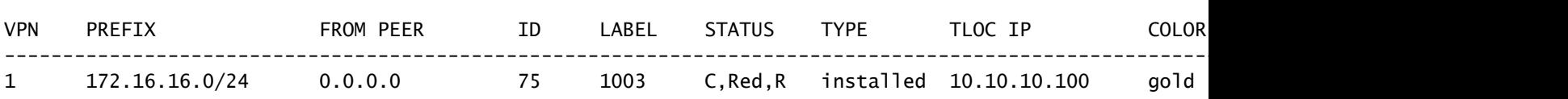

cEdge\_ospf#

#### 下一輸出捕獲vrf 1 OSPF路由表,OSPF外部和內部路由都位於RIB中。

Routing Table: 1 Codes: L - local, C - connected, S - static, R - RIP, M - mobile, B - BGP D - EIGRP, EX - EIGRP external, O - OSPF, IA - OSPF inter area N1 - OSPF NSSA external type 1, N2 - OSPF NSSA external type 2 E1 - OSPF external type 1, E2 - OSPF external type 2, m - OMP n - NAT, Ni - NAT inside, No - NAT outside, Nd - NAT DIA i - IS-IS, su - IS-IS summary, L1 - IS-IS level-1, L2 - IS-IS level-2 ia - IS-IS inter area, \* - candidate default, U - per-user static route H - NHRP, G - NHRP registered, g - NHRP registration summary o - ODR, P - periodic downloaded static route, l - LISP a - application route + - replicated route, % - next hop override, p - overrides from PfR & - replicated local route overrides by connected

Gateway of last resort is 10.10.10.60 to network 0.0.0.0

 172.16.0.0/24 is subnetted, 1 subnets O E2 172.16.16.0 [110/20] via 192.168.70.3, 00:02:16, GigabitEthernet0/0/1 O IA 192.168.60.0/24 [110/2] via 192.168.70.3, 00:56:03, GigabitEthernet0/0/1

cEdge\_ospf#

#### 集中控制策略

預設情況下,所有連線的路由都是從站點40以OMP方式重新分發的(重點是192.168.50.2/32)。

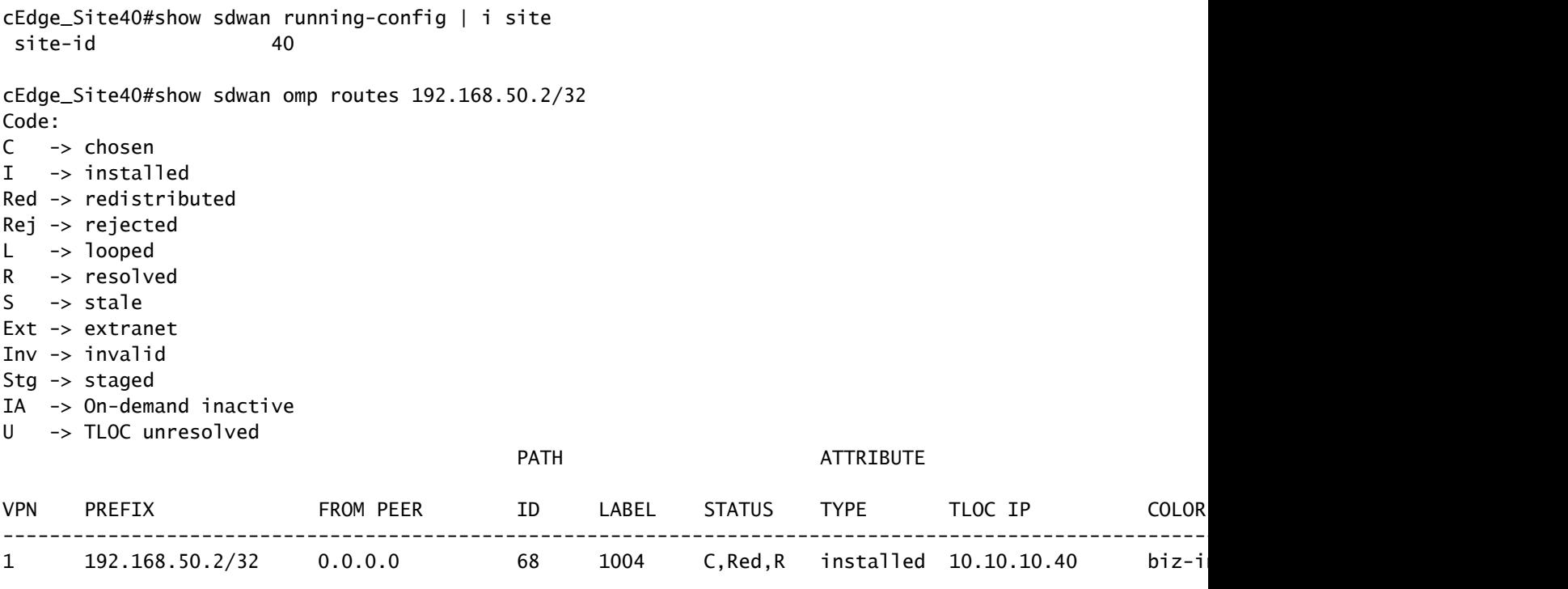

```
cEdge_Site40#
```
## 站點10和站點100從OMP接收路由。

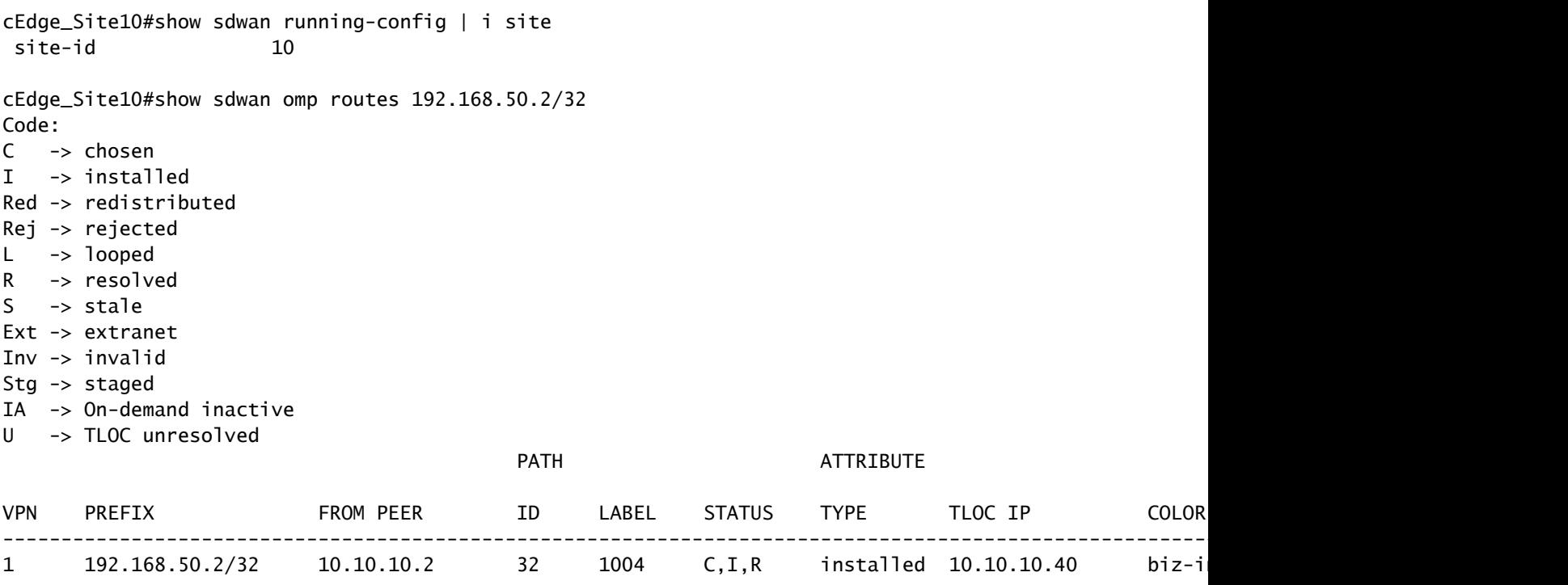

cEdge\_Site10#

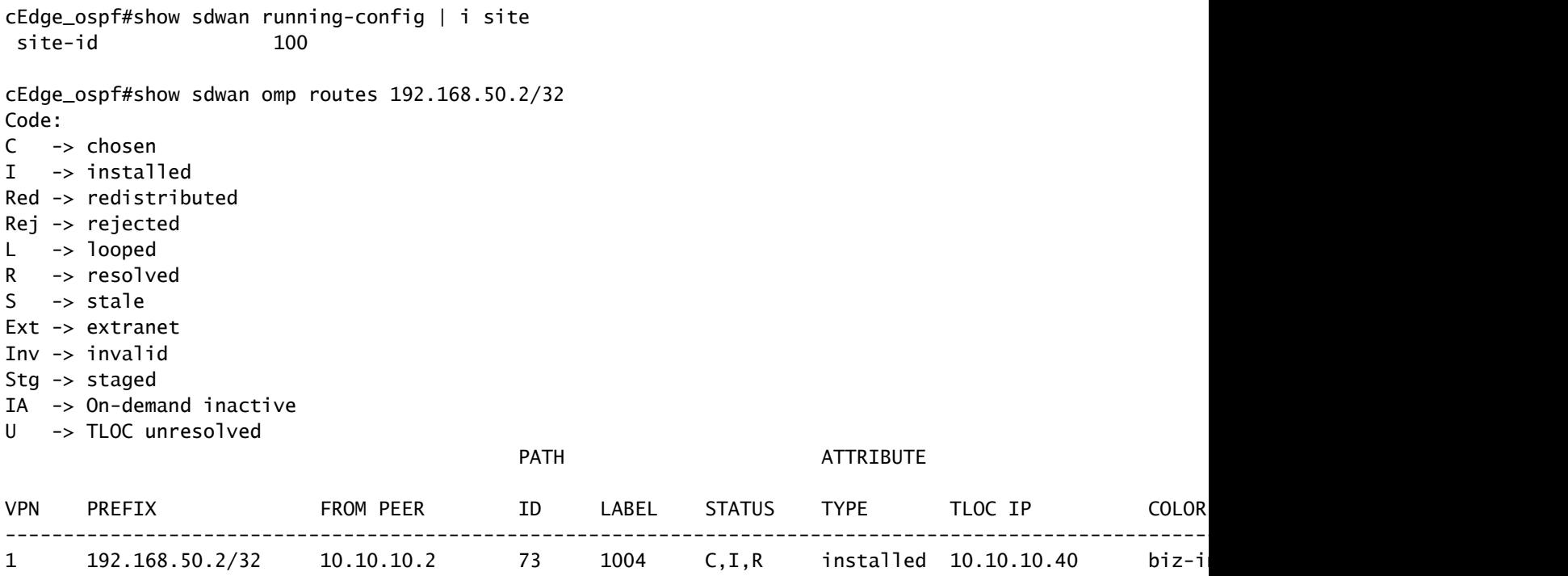

cEdge\_ospf#

1.在將集中策略推送到vSmart後,站點40仍會將192.168.50.2重新分發到OMP中,並且vSmart正在 接收它。

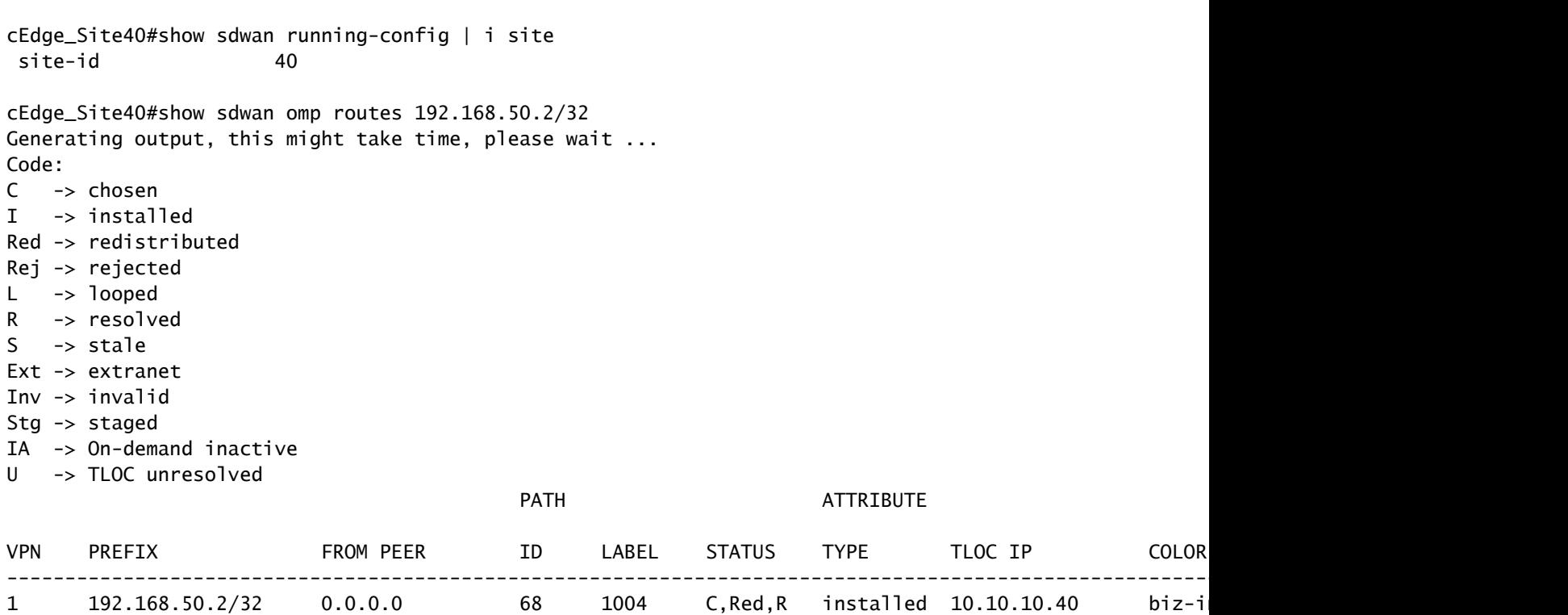

rcdn\_lab\_vSmart# show omp routes 192.168.50.2/32 Code:  $C \rightarrow chosen$ I -> installed Red -> redistributed Rej -> rejected L -> looped R -> resolved S -> stale Ext -> extranet Inv -> invalid Stg -> staged

IA -> On-demand inactive U -> TLOC unresolved

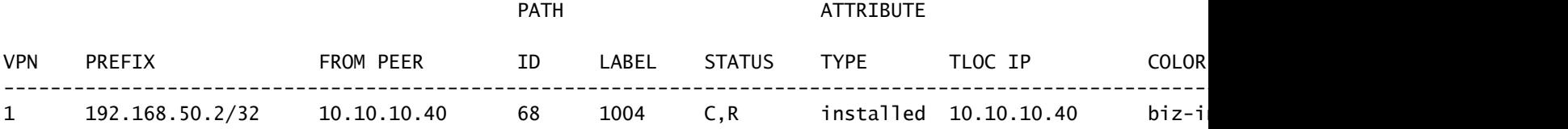

rcdn\_lab\_vSmart#

#### 但是,站點10和100沒有接收該特定路由。

cEdge\_Site10#show sdwan running-config | i site site-id 10

cEdge\_Site10#show sdwan omp routes 192.168.50.2/32 % No such element exists.

cEdge\_Site10#

cEdge\_ospf#show sdwan running-config | i site site-id 100

cEdge\_ospf#show sdwan omp routes 192.168.50.2/32 % No such element exists.

cEdge\_ospf#

2.在將集中策略推送到vSmart後,站點40仍將192.168.50.2重新分發到OMP,但vSmart拒絕它,使 其無效。

rcdn\_lab\_vSmart# show omp routes 192.168.50.2/32 Code: C -> chosen I -> installed

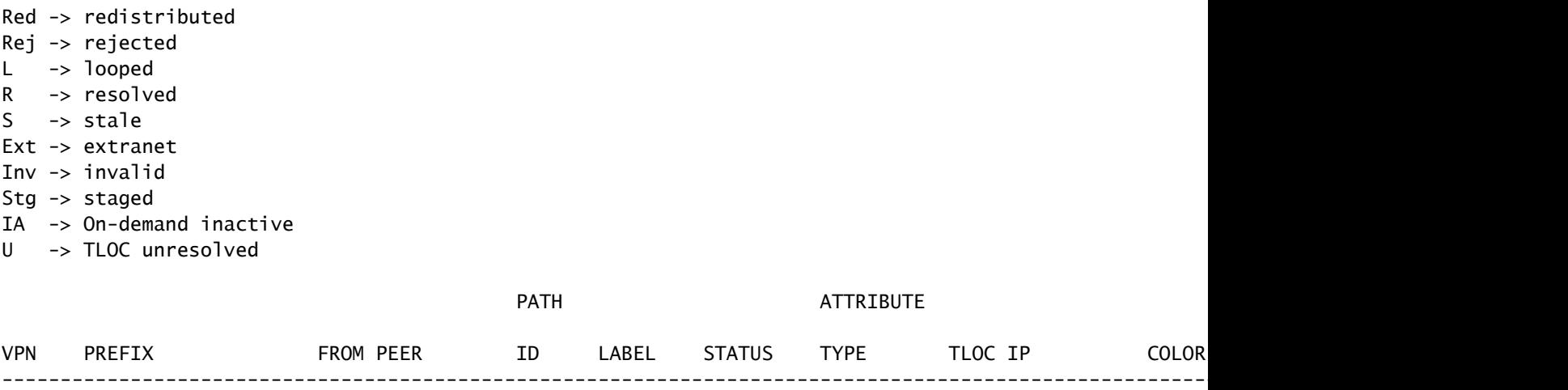

1 192.168.50.2/32 10.10.10.40 68 1004 Rej,R,Inv installed 10.10.10.40 biz-internet ipsec -

rcdn\_lab\_vSmart#

#### 站點10和100沒有接收該特定路由。

cEdge\_Site10#show sdwan running-config | i site site-id 10

cEdge\_Site10#show sdwan omp routes 192.168.50.2/32 % No such element exists.

cEdge\_Site10#

cEdge\_ospf#show sdwan running-config | i site site-id 100

cEdge\_ospf#show sdwan omp routes 192.168.50.2/32 % No such element exists.

cEdge\_ospf#

# 相關資訊

• [思科技術支援與下載](https://www.cisco.com/c/zh_tw/support/index.html?referring_site=bodynav)

#### 關於此翻譯

思科已使用電腦和人工技術翻譯本文件,讓全世界的使用者能夠以自己的語言理解支援內容。請注 意,即使是最佳機器翻譯,也不如專業譯者翻譯的內容準確。Cisco Systems, Inc. 對這些翻譯的準 確度概不負責,並建議一律查看原始英文文件(提供連結)。